## Инструкция

## Бесплатное размещение информации о Ваших услугах, связанных с времяпрепровождением туристов.

 $\overline{\mathcal{C}}$   $\Box$  terratota.com, TERPATO BAROM - Peructnauw

 $\overline{\mathbf{c}}$ TERRATO

- 1. Зарегистрируйтесь на сайте TerraTota.com: Ссылка: http://TerraTota.com/ru/user/registration
- 2. Активируйте Ваш аккаунт: После регистрации вам будет выслано активационное письмо на электронную почту, указанную при регистрации. Активируйте ваш аккаунт по ссылке в письме.
- 3. Войдите в свой аккаунт: Ссылка: http://terratota.com/ru/user/login
- 4. Создайте страничку вашей услуги: Ссылка: http://TerraTota.com/services/wizard

 а) Укажите тип услуг, заполните информацию, контакты, описание, добавьте ссылку на Ваш официальный сайт или страницу в соц. сети.

- б) Точно укажите местоположение на карте.
- в) Добавьте до 16 КАЧЕСТВЕННЫХ фотографий общего плана.

*Через кнопку «меню» на вашей странице вы можете редактировать информацию в удобное для Вас время, добавлять новые предложения и удалять старые, менять и обновлять описание, цены на Вашей странце и в страницах Ваших предложений.*

 *Кнопка «меню»*

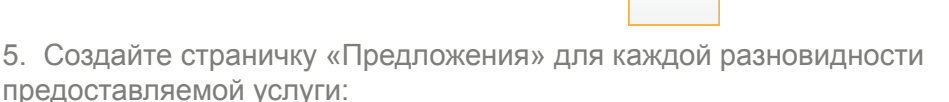

≡

а) Укажите название вашего предложения, цену, описание.

 б) Добавте до 16 КАЧЕСТВЕННЫХ фотографий полностью отражающих ваше предложение.

*Старайтесь максимально описать предлагаемые вами услуги, добавляйте только качественные фотографии, точно указывайте местоположение и цены.*

*В случае вопросов или проблем с регистрацией просьба обращаться*  на электронную почту info@terratota.com или Вконтакте http://vk.com/vbalen*,*  или по телефону +7 (921) 442 20 19.

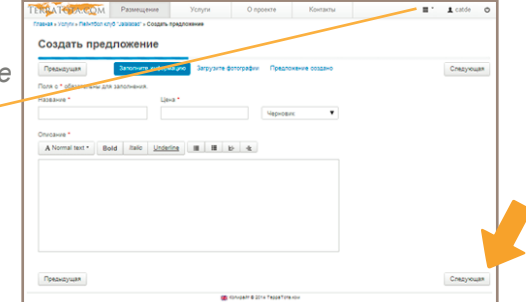

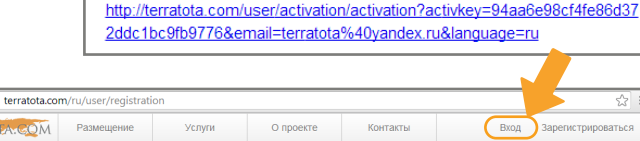

Вы зарегистрировались на сайте TerraTota.com Для активации аккаунта пожалуйста перейдите по следующей ссылке

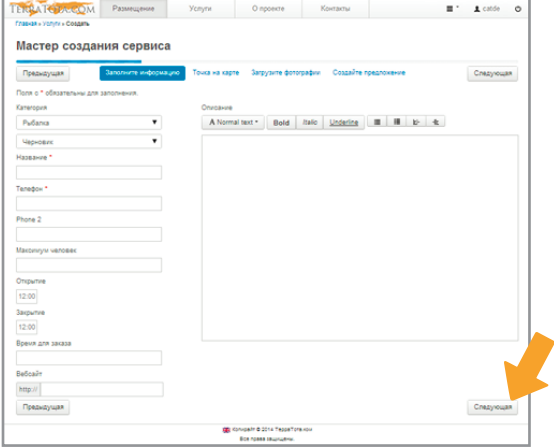

Внимание! Информация на сайт принимается только от собственников и администрации объектов размещения туристов. Любая информация от агенств и риэлторов, а также страницы без фотографий, описаний или контактов будет удаляться!